# **Advanced Operating Systems and Virtualization**

[Lab 04] Kernel Modules

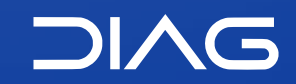

Department of Computer, Control and Management Engineering "A. Ruberti", Sapienza University of Rome

[gpm.name](https://gpm.name) · [proiettimattia@diag.uniroma1.it](mailto:proiettimattia@diag.uniroma1.it) A.Y. 2020/2021 · v1 A.Y. 2020/2021 · v1

### **LKMs**

### Loadable Kernel Modules

A **Loadable Kernel Module** (LKM) is a software component which can be added to the memory image of the Kernel while it is already running. For adding a kernel module the kernel does not need to be recompiled.

LKMs are also used to develop new parts of the Kernel that can be then integrated in the final image once stable. They are also used to tailor the start up of a kernel configuration, depending on specific needs

Code Examples are in this public repository

<https://github.com/gabrielepmattia/aosv-code-examples>

### **Hello World**

### Your first kernel module

The boilerplate for starting a new kernel modules requires only a few lines.

```
module.c
MODULE_LICENSE("GPL");
MODULE_AUTHOR("Author <me@example.com>");
MODULE_DESCRIPTION("My Fancy Module");
module_init(my_module_init);
module_exit(my_module_cleanup);
```
### **Reference Counters**

The Kernel keeps a reference counter for each loaded LKM. If the reference counter is greater than zero, then the module is locked. This means that there are other services in the system which rely on facilities exposed by the module. If not forced, unloading of the module fails. The lsmod utility gives also information on who is using the module.

#### **APIs**

- try\_module\_get(): try to increment the reference counter
- module put(): decrement the reference counter

The CONFIG\_MODULE\_UNLOAD symbol is a global macro which allows the kernel to unload modules it can be used to check unloadability.

### **Module Parameters**

Parameters can be passed to modules but they are not like function parameters, they are initialized as global variables declared in source code of the module. For declaring a parameter you can use the following macros defined in include/linux/module.h:

- module\_param(variable, type, perm)
- module param array(name, type, num, perm)

These macros specify the name of the global variable which "receives" the input, its type, and its permission (when mapped to a pseudofile). Pseudo-files for parameters are located in /sys. Initialization is done upon module load.

### **Module Parameters**

#define **[S\\_IRWXUGO](https://elixir.bootlin.com/linux/v5.11/C/ident/S_IRWXUGO)** (**[S\\_IRWXU](https://elixir.bootlin.com/linux/v5.11/C/ident/S_IRWXU)**|**[S\\_IRWXG](https://elixir.bootlin.com/linux/v5.11/C/ident/S_IRWXG)**|**[S\\_IRWXO](https://elixir.bootlin.com/linux/v5.11/C/ident/S_IRWXO)**) #define **[S\\_IALLUGO](https://elixir.bootlin.com/linux/v5.11/C/ident/S_IALLUGO)** (**[S\\_ISUID](https://elixir.bootlin.com/linux/v5.11/C/ident/S_ISUID)**|**[S\\_ISGID](https://elixir.bootlin.com/linux/v5.11/C/ident/S_ISGID)**|**[S\\_ISVTX](https://elixir.bootlin.com/linux/v5.11/C/ident/S_ISVTX)**|**[S\\_IRWXUGO](https://elixir.bootlin.com/linux/v5.11/C/ident/S_IRWXUGO)**) #define **[S\\_IRUGO](https://elixir.bootlin.com/linux/v5.11/C/ident/S_IRUGO)** (**[S\\_IRUSR](https://elixir.bootlin.com/linux/v5.11/C/ident/S_IRUSR)**|**[S\\_IRGRP](https://elixir.bootlin.com/linux/v5.11/C/ident/S_IRGRP)**|**[S\\_IROTH](https://elixir.bootlin.com/linux/v5.11/C/ident/S_IROTH)**) #define **[S\\_IWUGO](https://elixir.bootlin.com/linux/v5.11/C/ident/S_IWUGO)** (**[S\\_IWUSR](https://elixir.bootlin.com/linux/v5.11/C/ident/S_IWUSR)**|**[S\\_IWGRP](https://elixir.bootlin.com/linux/v5.11/C/ident/S_IWGRP)**|**[S\\_IWOTH](https://elixir.bootlin.com/linux/v5.11/C/ident/S_IWOTH)**) #define **[S\\_IXUGO](https://elixir.bootlin.com/linux/v5.11/C/ident/S_IXUGO)** (**[S\\_IXUSR](https://elixir.bootlin.com/linux/v5.11/C/ident/S_IXUSR)**|**[S\\_IXGRP](https://elixir.bootlin.com/linux/v5.11/C/ident/S_IXGRP)**|**[S\\_IXOTH](https://elixir.bootlin.com/linux/v5.11/C/ident/S_IXOTH)**)

#### **Permissions**

#### Permission refers to the [permission bits](https://www.gnu.org/software/libc/manual/html_node/Permission-Bits.html) of the GNU C library.

- S\_IRUSR, S\_IREAD Read permission bit for the owner of the file. On many systems this bit is 0400. S\_IREAD is an obsolete synonym provided for BSD compatibility.
- S. IWUSR, S. IWRITE Write permission bit for the owner of the file. Usually 0200. S. IWRITE is an obsolete synonym provided for BSD compatibility.
- S\_IXUSR, S\_IEXEC Execute (for ordinary files) or search (for directories) permission bit for the owner of the file. Usually 0100. S IEXEC is an obsolete synonym provided for BSD compatibility.
- S\_IRWXU This is equivalent to '(S\_IRUSR | S\_IWUSR | S\_IXUSR)'.
- S. IRGRP Read permission bit for the group owner of the file. Usually 040.
- S IWGRP Write permission bit for the group owner of the file. Usually 020.
- S. IXGRP Execute or search permission bit for the group owner of the file. Usually 010.
- S\_IRWXG This is equivalent to '(S\_IRGRP | S\_IWGRP | S\_IXGRP)'.
- S IROTH Read permission bit for other users. Usually 04.
- S IWOTH Write permission bit for other users. Usually 02.
- S IXOTH Execute or search permission bit for other users. Usually 01.
- S\_IRWXO This is equivalent to '(S\_IROTH | S\_IWOTH | S\_IXOTH)'.
- S. ISUID This is the set-user-ID on execute bit, usually 04000. See [How Change Persona](https://www.gnu.org/software/libc/manual/html_node/How-Change-Persona.html).
- S. ISGID This is the set-group-ID on execute bit, usually 02000. See [How Change Persona.](https://www.gnu.org/software/libc/manual/html_node/How-Change-Persona.html)

# **Building**

For building a module you need the source of the kernel to be present in the folder pointed by /lib/modules/\$(uname -r)/build

That is a symbolic link and points to different locations according to your Linux distribution, in general to the source of the linux kernel.

A typical makefile is the following

```
KDIR = /lib/modules/$(shell uname -r)/build
obj-m += hello.o
all:
     make -C $(KDIR) M=$(PWD) modules
clean:
     make -C $(KDIR) M=$(PWD) clean
```
# **Loading and Unloading**

A module is loaded by the administrator via the shell command **insmod**. It can also be used to pass parameters (variable=value).

It takes as a parameter the path to the object file generated when compiling the module. A module is unloaded via the shell command **rmmod**. We can also use modprobe, which by default looks for the actual module in the directory /lib/modules/\$(uname –r).

#### **Steps for loading a module**

When loading a module we need memory to load in RAM both code and data structures. We need to know several memory locations to perform a dynamic resolution:

- base address of the module, for internal references
- locations in memory of static Kernel facilities (functions and data)

## **Loading a Module**

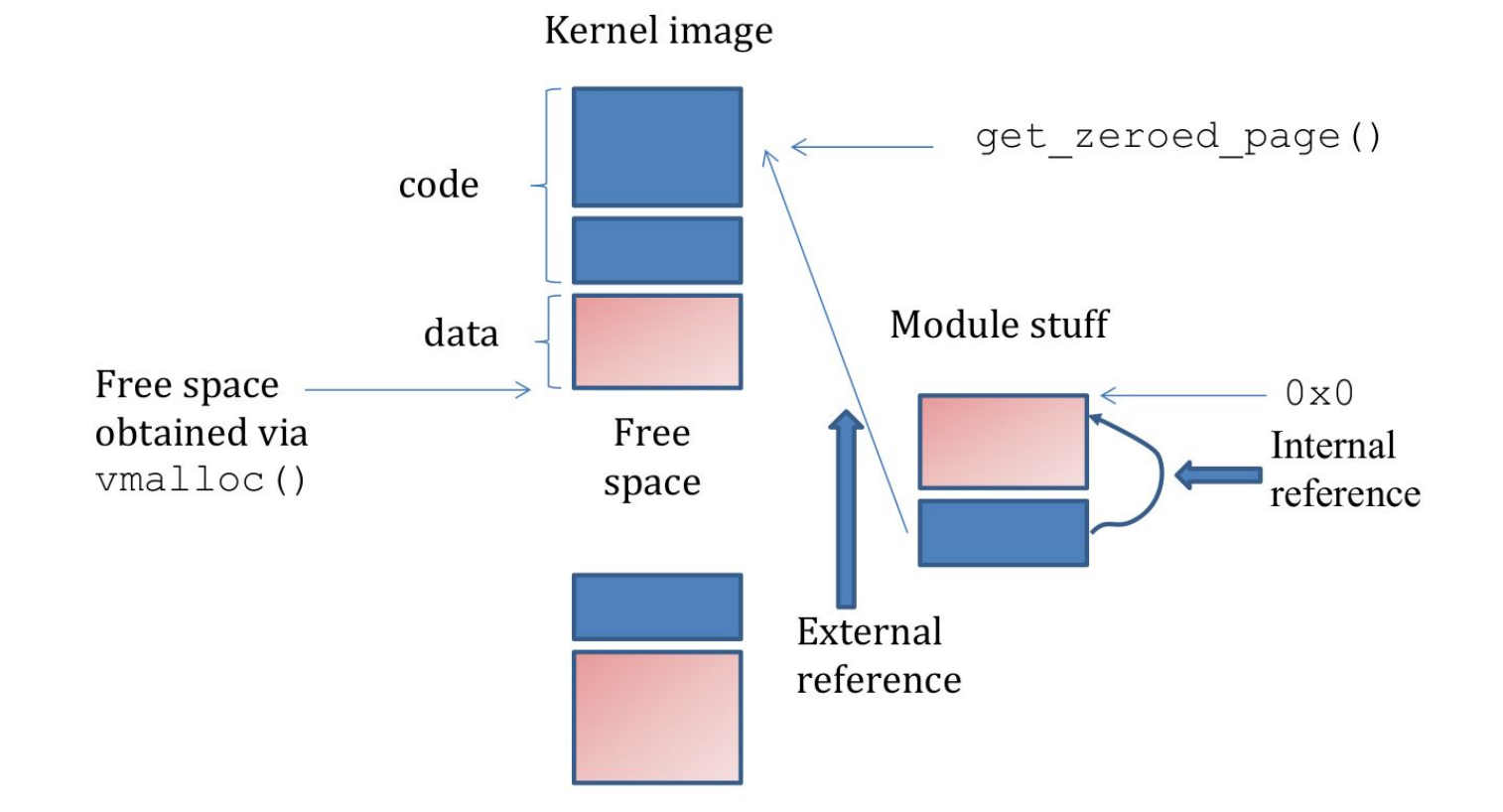

## **Who does the job?**

Up to kernel 2.4 most of the job is done is userspace

- a module is a **.o ELF**
- applications reserve memory, resolve the symbols' addresses and load the module in RAM

From kernel 2.6 most of the job is kernel-internal

- a module is a **.ko** ELF
- shell commands are used to trigger the kernel actions for memory allocation, module loading, and address resolution

# **Module Loading in 2.4**

### System calls

System calls used for loading a module in kernel 2.4 were

```
#include <linux/module.h>
caddr_t create_module(const char *name, size_t size);
int init_module(const char *name, struct module *image);
int delete_module(const char *name);
```
- create\_module attempts to create a loadable module entry and reserve the kernel memory that will be needed to hold the module. This system call is only open to the superuser.
- init module loads the **relocated module image** into kernel space and runs the module's init function. The module image begins with a module structure and is followed by code and data as appropriate.
- delete\_module attempts to remove an unused loadable module entry. If name is NULL, all unused modules marked autoclean will be removed. This system call is only open to the superuser.

# **Module loading in 2.6**

### System calls

**SYNOPSIS** 

**int** init\_module(**void** \*module\_image, **unsigned long** len, **const char** \*param\_values);

**int** finit module(**int** fd, **const char** \*param values, **int** flags);

**int** delete\_module(**const char** \*name, **int** flags);

DESCRIPTION

init\_module() loads an ELF image into kernel space, performs any necessary symbol relocations, initializes module parameters to values provided by the caller, and then runs the module's init function. This system call requires privilege.

The module\_image argument points to a buffer containing the binary image to be loaded; len specifies the size of that buffer. The module image should be a valid ELF image, built for the running kernel.

# **Module loading in 2.6**

To make a .ko file, we start with a regular .o file. The **modpost** program creates (from the .o file) a C source file that describes the additional sections that are required for the .ko file

The C file is called .mod file and this .mod file is compiled and linked with the original .o file to make a .ko file

### **insmod comparison**

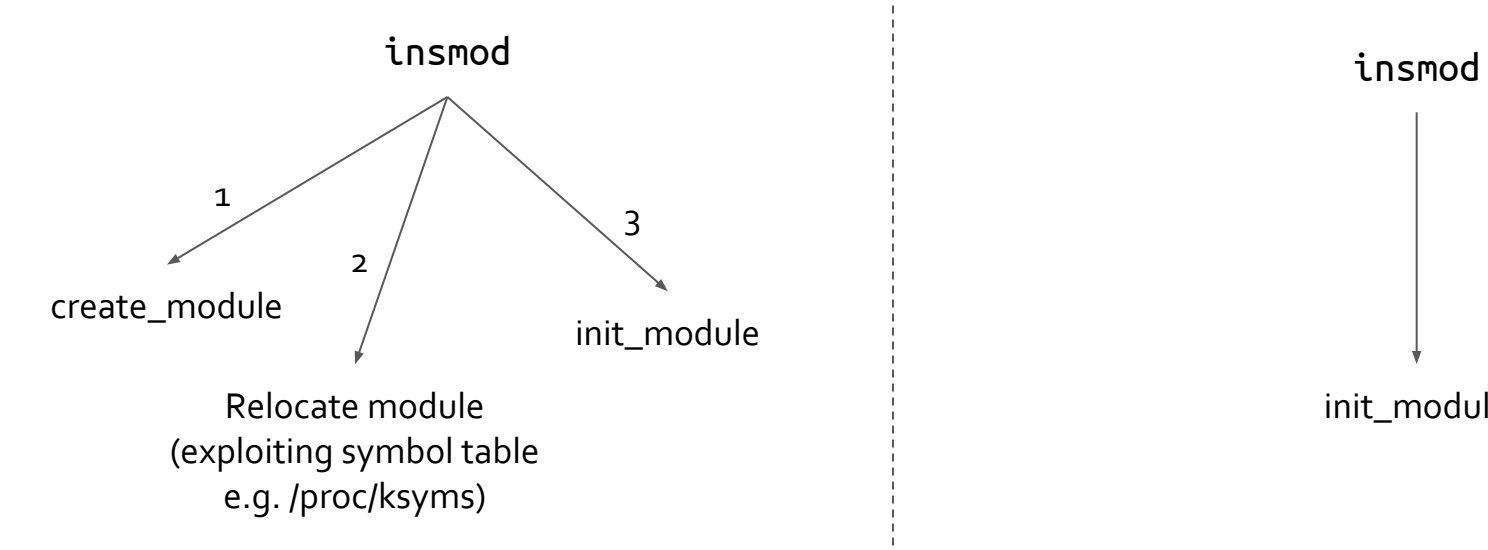

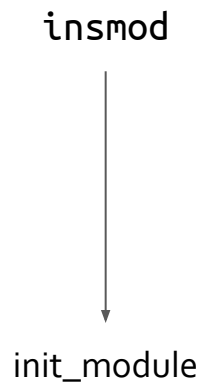

## **/sys/module**

The /sys fileystem is a RAM filesystem which essential contains configurable parameters of the kernel in form of files, for a generic module we have:

- /sys/module/MODULENAME: The name of the module that is in the kernel. This module name will always show up if the module is loaded as a dynamic module.
- /sys/module/MODULENAME/parameters: This directory contains individual files that are each individual parameters of the module that are able to be changed at runtime.
- /sys/module/MODULENAME/refcnt: If the module is able to be unloaded from the kernel, this file will contain the current reference count of the module. Note: If CONFIG\_MODULE\_UNLOAD kernel configuration value is not enabled, this file will not be present

## **printk**

The printk function can be used as the standard printf, but you can specify the log level.

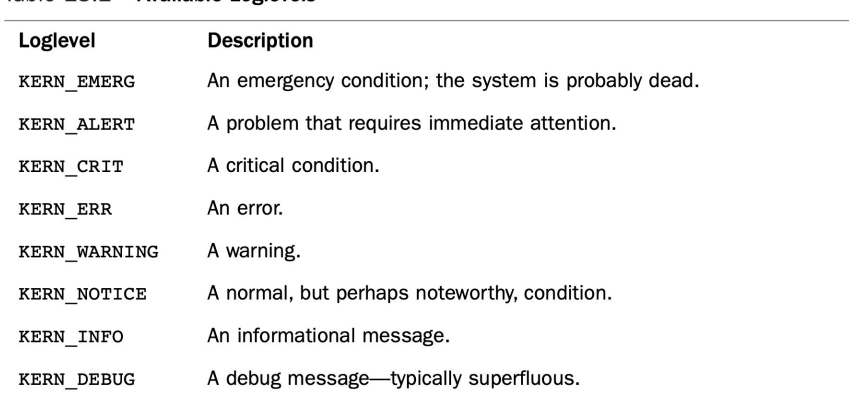

Love, Robert. *Linux kernel development*. Pearson Education, 2010.

The output can be seen with the command dmesg.

Table 18.1 Available Loglevels

### **Advanced Operating Systems and Virtualization**

[Lab 04] Kernel Modules

L E C T U R E R Gabriele **Proietti Mattia**

BASED ON WORK BY <http://www.ce.uniroma2.it/~pellegrini/>

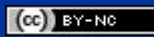

[gpm.name](https://gpm.name) · [proiettimattia@diag.uniroma1.it](mailto:proiettimattia@diag.uniroma1.it)

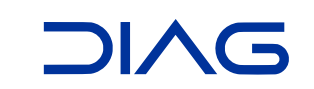